#### Schulungsinhalte **Schulungsinhalte Schulungsinhalte**

#### **Bedienung Bedienung Bedienung**

- Bedienphilosophie MegaCAD
- • Grundeinstellungen im 2D-Bereich Grundeinstellungen im 2D-Bereich Grundeinstellungen im 2D-Bereich (Raster, Gitter, Fangfunktion, Attribute, Linienattribute) (Raster, Gitter, Fangfunktion, Attribute, Linienattribute) (Raster, Gitter, Fangfunktion, Attribute, Linienattribute)
- • Verwendung der Hilfe Verwendung der Hilfe Verwendung der Hilfe
- Orientierung und Achsen im Raum
- • Verschiedene Darstellungsmöglichkeiten im OpenGL Verschiedene Darstellungsmöglichkeiten im OpenGL Verschiedene Darstellungsmöglichkeiten im OpenGL
- • Arbeiten mit dem FeatureTree Arbeiten mit dem FeatureTree Arbeiten mit dem FeatureTree

## **Konstruktion Konstruktion Konstruktion**

- • Zeichenfunktion Linien, Kreise, Langlöcher, Rechtecke (an Beispielen) Zeichenfunktion Linien, Kreise, Langlöcher, und Rechtecke (an Beispielen) Zeichenfunktion Linien, Kreise, Langlöcher, und Rechtecke (an Beispielen)
- • Konstruktionshilfen (Trimmen, Parallele Linie, Winkel, Runden) Konstruktionshilfen (Trimmen, Parallele Linie, Winkel, Runden) Konstruktionshilfen (Trimmen, Parallele Linie, Winkel, Runden)
- • Bögen, tangentiale Bögen / Kreise / Linien (an Beispielen) Bögen, tangentiale Bögen/Kreise/Linien (an Beispielen) Bögen, tangentiale Bögen/Kreise/Linien (an Beispielen)
- • Punkteingaben und Werteeingaben (Fangfunktionen) Punkteingaben und Werteeingaben (Fangfunktionen) Punkteingaben und Werteeingaben (Fangfunktionen)
- • Schraffuren Schraffuren
- Baugruppen
- • Erzeugen von 3D-Regelkörpern wie Quader, Zylinder etc. Baugruppen Erzeugen von 3D-Regelkörpern wie Quader, Zylinder etc.
- Erzeugen von de negelkörpern wie Quader, Zylinder etc.<br>• Erzeugen von skizzenbasierenden Körpern (z. B. Austragung, gerades Prisma, Rotationskörper, Sweepkörper) • Erzeugen von skizzenbasierenden Körpern (z.B. Austragung, gerades (z. B. Austragung, gerades Prisma, Rot

#### **Bearbeitung Bearbeitung**

- **•** Korrekturfunktionen
- (Verschieben, Kopieren, Drehen, Eigenschaften, Löschen, Strecken) Korrekturfunktionen (Verschieben, Kopieren, Drehen, Korrekturfunktionen (Verschieben, Kopieren, Drehen, • Schnelles Selektieren von Elementen (Auswahlfunktion) (Verschieben, Köpieren, Drehen, E
- Layer-/Gruppen-Verwaltung
- Drag & Drop-Modus
- Boolesche Funktionen
- Veränderung von 3D-Regelkörpern
- Veränderung von skizzenbasierenden Körpern
- Veränderung mit Bearbeitungsfunktionen

#### **Erstellen von Konstruktionsunterlagen Erstellen von Konstruktionsunterlagen**

- • Zeichnungsrahmen **Erstellen von Konstruktionsunterlagen** Zeichnungsrahmen
- Bemaßung und Beschriftung
- Papierbereiche, Teilansichten
- **Drucken und Druckvorschau**
- Drucken und Druckvorschau<br>• Generieren von Ansichten und Schnitten • Generieren von Ansichten und Schnitten

# **Hotkeys anlegen Hotkeys anlegen**

## **Export – Import von DWG- / DXF-Daten Export – Import von DWG- / DXF-Daten**

# **Sonderfunktionen Sonderfunktionen**

- • Zeichnungen säubern **Sonderfunktionen** Zeichnungen säubern
- Zeichnungen Korrektur

### **Übungsprojekt Übungsprojekt**

- **Erzeugen von Baugruppen/Konstruktionsunterlagen**
- Zusammenbau von Baugruppen
- Stücklistenerstellung

# **2D nach 3D 2D nach 3D**

**• Erstellung von 3D-Körpern aus 2D-Zeichnungen** 

# **Parametrik Parametrik**

• Einblicke in die Parametrik, Erstellung einfacher Parametrik-Körper **Parametrik** • Einblicke in die Parametrik, Erstellung einfacher Parametrik-Körper

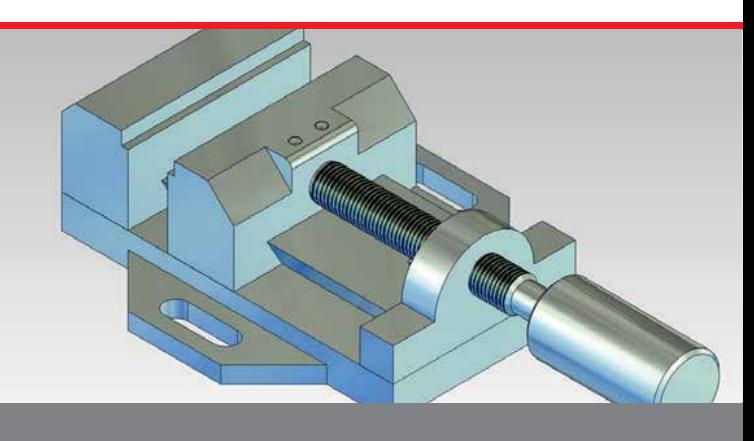

#### Der Einstieg in die Konstruktion mit MegaCAD **Der Einstieg in die Konstruktion mit MegaCAD Der Einstieg in die Konstruktion mit MegaCAD**

Freies Modellieren, durchgängiges Arbeiten im 2D- und 3D-Modus – das und noch vieles mehr vermitteln wir in unserer Schulung. An den ersten beiden Tagen beschäftigen wir uns ausgiebig mit den Grundlagen im 2D-Modus. Anschließend erlernen Sie die 3D Arbeitsweise und ihre Funktionen. Nach dieser Schulung verfügen Sie über das Basiswissen um 3D-Modelle zu erzeugen, fertigungsgerechte Konstruktionsunterlagen zu erstellen oder Werkstattzeichnungen anzufertigen und sind optimal auf die weiterführende Basis II Schulung vorbereitet. Freies Modellieren, durchgängiges Arbeiten im 2D- und 3D-Modus – das und noch vieles mehr vermitteln wir in unserer Schulung. An den beiden Tagen beschäftigen wir uns ausgiebig mit den Grundlagen im 2 Modus. Anschließend erlernen Sie die 3D Arbeitsweise und ihre Funktione Nach dieser Schulung verfügen Sie über das Basiswissen um 3D-Model Freies Modellieren, durchgängiges Arbeiten im 2D- und 3D-Modus – das und noch vieles mehr vermitteln wir in unserer Schulung. An den ersten Dagen beschäftigen wir uns ausgiebig mit den Grundlagen im 2 im 2D-Modus. Anschließend erlernen Sie die 3D Arbeitsweise und ihre Nach dieser Schulung verfügen Sie über das Basiswissen um 3D-Mode

### Vorkenntnisse **Vorkenntnisse Vorkenntnisse**

PC-Grundkenntnisse und Basiswissen im Umgang mit Microsoft Windows. PC-Grundkenntnisse und Basiswissen im Umgang mit Microsoft PC-Grundkenntnisse und Basiswissen im Umgang mit Microsoft

#### Dauer und Kurszeiten

5 Tage, jeweils von 08:30 Uhr bis 17:00 Uhr. Von 16:00 Uhr bis 17:00 Uhr individuelle Lernzeit zum Vertiefen der Schulungsinhalte. **5 Tage, jeweils von 08:3** Von 16:00 Uhr bis 17:00 Uhr individuel Von 16:00 Uhr bis 17:00 Uhr bis 17:00 Uhr individuelle Lerni durch der Lernzeit zum Vertiefen der Lernzeit zum **Dauer und Kurszeiten**  5 Tage, jeweils von 08:30 Uhr bis 17:00 Uhr. Von 16:00 Uhr bis 17:00 Uhr individuelle Lernzeit zum Vertiefen der ochulungsinhulute.

#### Leistungen

Schulung, Seminarunterlagen, Teilnahmezertifikat, Imbiss und Getränke. **Leistungen Leistungen**  Schulung, Seminarunterlagen, Teilnahmezertifikat, Imbiss und Getränke.

#### MegaCAD Schulungszentrum Hamburg

Große Elbstraße 43 **MegaCAD Schulungszentrum Hamburg MegaCAD Schulungszentrum Hamburg** 22767 Hamburg Tel. +49 (0)40 507973-0  $Fax + 49(0)40507973-20$ hamburg@megacad.de

# Termine, Fragen, Buchungen

Mehr Informationen, Termine und Buchungsmöglichkeiten finden Sie in der **Termine, Fragen, Buchungen Termine, Fragen, Buchungen** MegaCADemy auf www.megacad.de. Termine und Buchungsmöglichkeiten finden Sie in Buchungsmöglichkeiten finden Si wiegachbeilig auf www.inegacau.ue.<br>Wir helfen Ihnen auch persönlich weiter, beantworten Ihre Fragen oder unterstützen Sie bei Ihrer Buchung. Rufen Sie uns gerne an! Wir helfen Ihnen auch persönlich weit

## unterstützen Sie bei Ihrer Buchung. Rufen Sie bei Ihrer Buchung. Rufen Sie uns gerne an der Buchung. Rufen Sie<br>Unterstützen Sie uns gerne an der Buchung. Rufen Sie uns gerne an der Buchung. Rufen Sie uns gerne an der Buch

#### **Firmensitz**

Große Elbstraße 43 22767 Hamburg **Niederlassung Hamburg** Tel. +49 (0)40 507973-0 **Niederlassung Hamburg** Große Elbstraße 43, 22767 Hamburg, hamburg@megacad.de thamburg@megacad.de<br>Tel. +49 (0)40 507973-0, hamburg@megacad.de

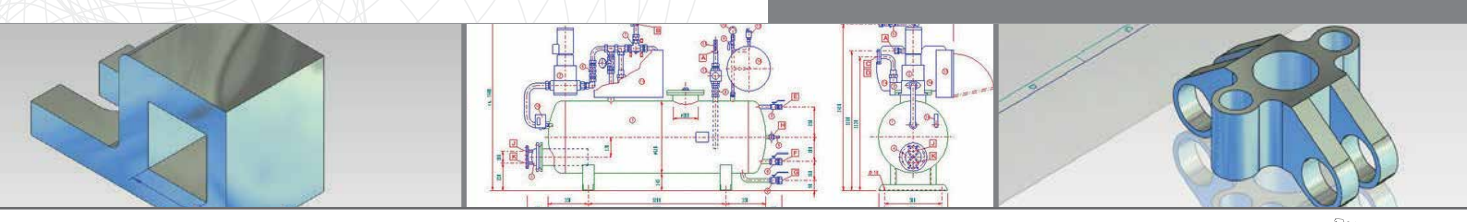

#### **www.megacad.de www.megacad.de**

MegaCAD GmbH Große Elbstraße 43, 22767 Hamburg, info@megacad.de, AG Hamburg, HRB 179693, UST. Id Nr. DE 362364119

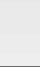